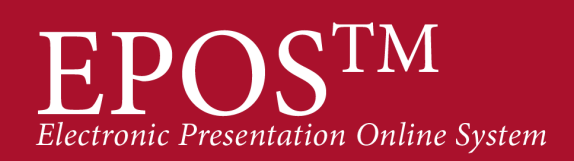

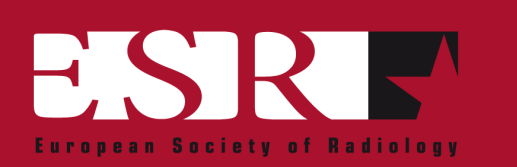

## **Web application for the integration of bone age calculation in RIS/PACS**

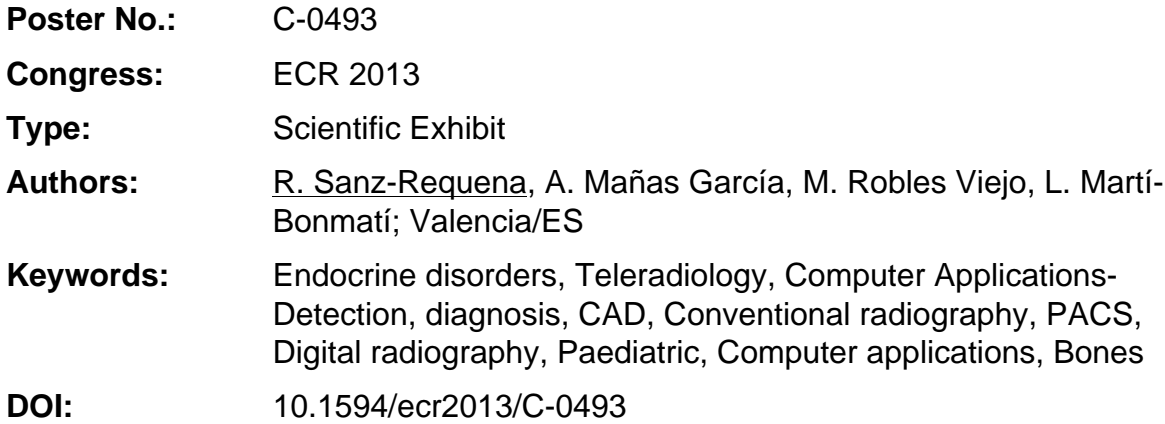

Any information contained in this pdf file is automatically generated from digital material submitted to EPOS by third parties in the form of scientific presentations. References to any names, marks, products, or services of third parties or hypertext links to thirdparty sites or information are provided solely as a convenience to you and do not in any way constitute or imply ECR's endorsement, sponsorship or recommendation of the third party, information, product or service. ECR is not responsible for the content of these pages and does not make any representations regarding the content or accuracy of material in this file.

As per copyright regulations, any unauthorised use of the material or parts thereof as well as commercial reproduction or multiple distribution by any traditional or electronically based reproduction/publication method ist strictly prohibited.

You agree to defend, indemnify, and hold ECR harmless from and against any and all claims, damages, costs, and expenses, including attorneys' fees, arising from or related to your use of these pages.

Please note: Links to movies, ppt slideshows and any other multimedia files are not available in the pdf version of presentations.

www.myESR.org

Page 1 of 11

### **Purpose**

Radiology deparments have different workflows associated to different studies. With the release of the RIS/PACS systems, images and reports were efficiently centralized, ensuring data availability and integrity and minimizing costs. However, most RIS/PACS systems don't take into account radiological processes which may need the aid of a thirdparty software tool (such as bone age calculation), so it is not always easy to incorporate the output of an external software-based analysis into the PACS.

Moreover, desktop software tools are difficult to manage in heterogeneous networks, such as that of a big hospital or a group of hospitals. In this scenario, web-based tools have gained popularity as they comply with all the security and access necessities (figure 1).

The purpose of this work is to develop a multi-user web application that allows a semiautomatic calculation of bone age integrating all the necessary workflows and methods with the hospital PACS.

#### **Images for this section:**

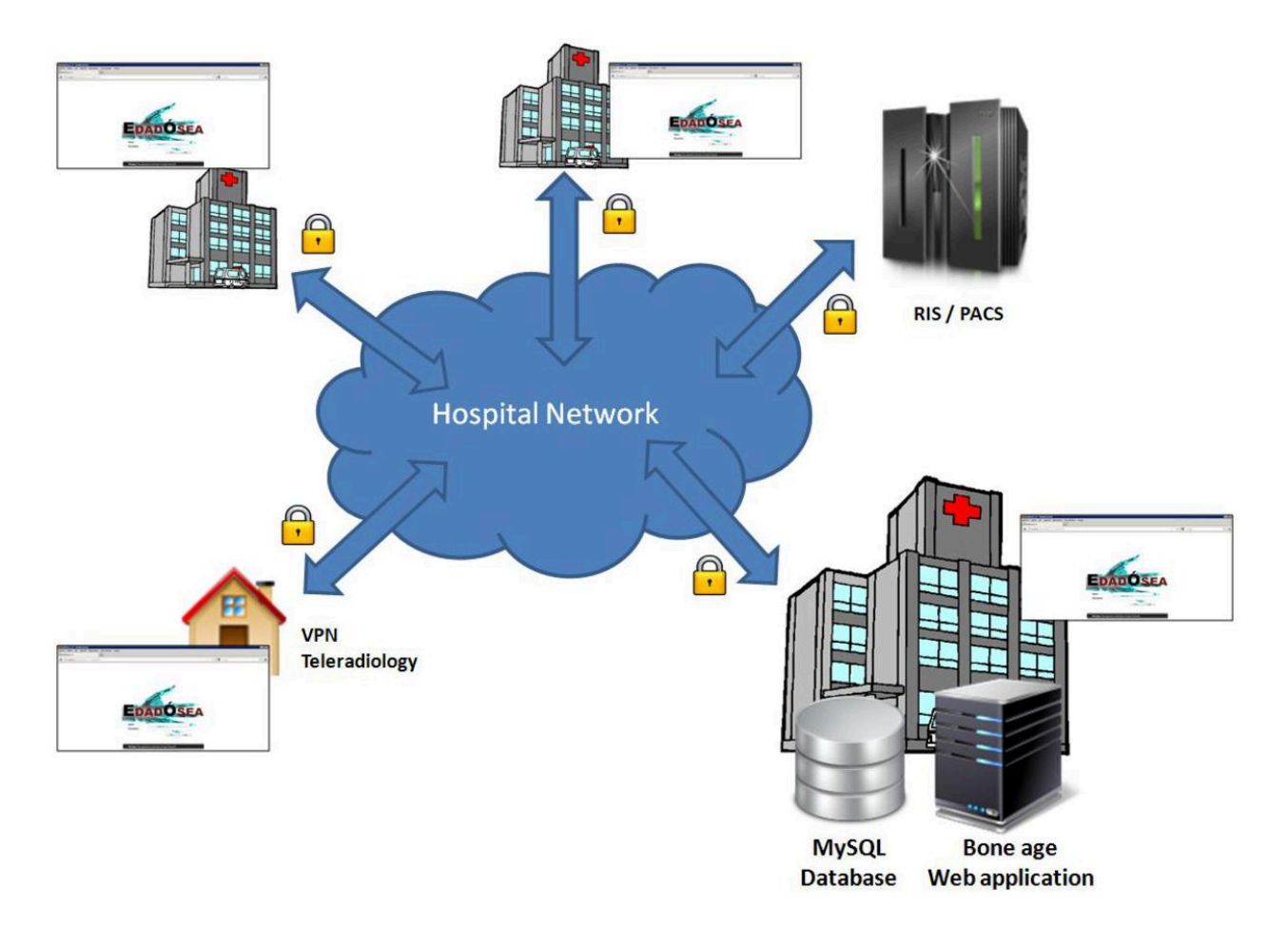

**Fig. 1:** Example of a network shared by different hospitals and users. The web application is stored in a single server and it is accessible to all users.

**©** Hospital Quiron Valencia - Valencia/ES

Page 3 of 11

### **Methods and Materials**

The web application was developed using the framework Java Google Web Toolkit for the interface, a MySQL database and Dcm4chee for DICOM connectivity with the PACS. These technologies are all free and open-source, so they can be extended to match each user needs without problems. They were also chosen because they have proved to be robust in different operative system and Java version environments.

The application has access control so that only authorized users can use it. These users are defined by an administrator.

The application allows query/retrieve functions to import patient's radiographies from the PACS (figure 2). DICOM tags help generating a tree directory with the name, date and Xray images of the study. It also provides information about previous studies and reports from the patient (figure 3).

The user can choose different semi-automatic bone age calculation methods (Greulich-Pyle, Tanner-Whitehouse or Sempé). It then asks for the corresponding user inputs, minimizing the number of interactions for each method.

The results are presented as a report comprising patient data and the corresponding bone age information (bone age, maturation, bone-by-bone scores and position in the normality graph). This report is dicomized and associated to the original radiograph in the PACS (figure 4). Finally all the results are stored in the MySQL database for research purposes.

### **Images for this section:**

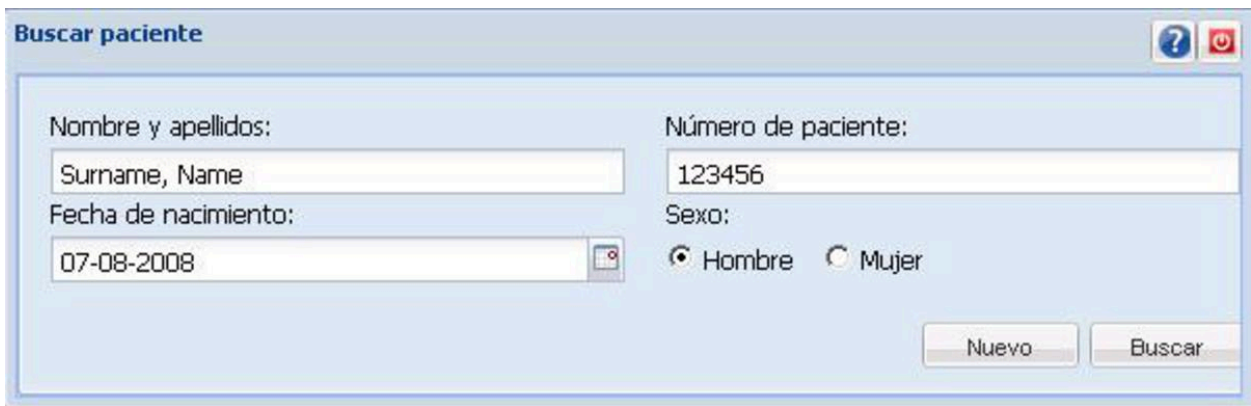

**Fig. 2:** Query/Retrieve dialog box used to search patients in the PACS

**©** Hospital Quiron Valencia - Valencia/ES

Page 5 of 11

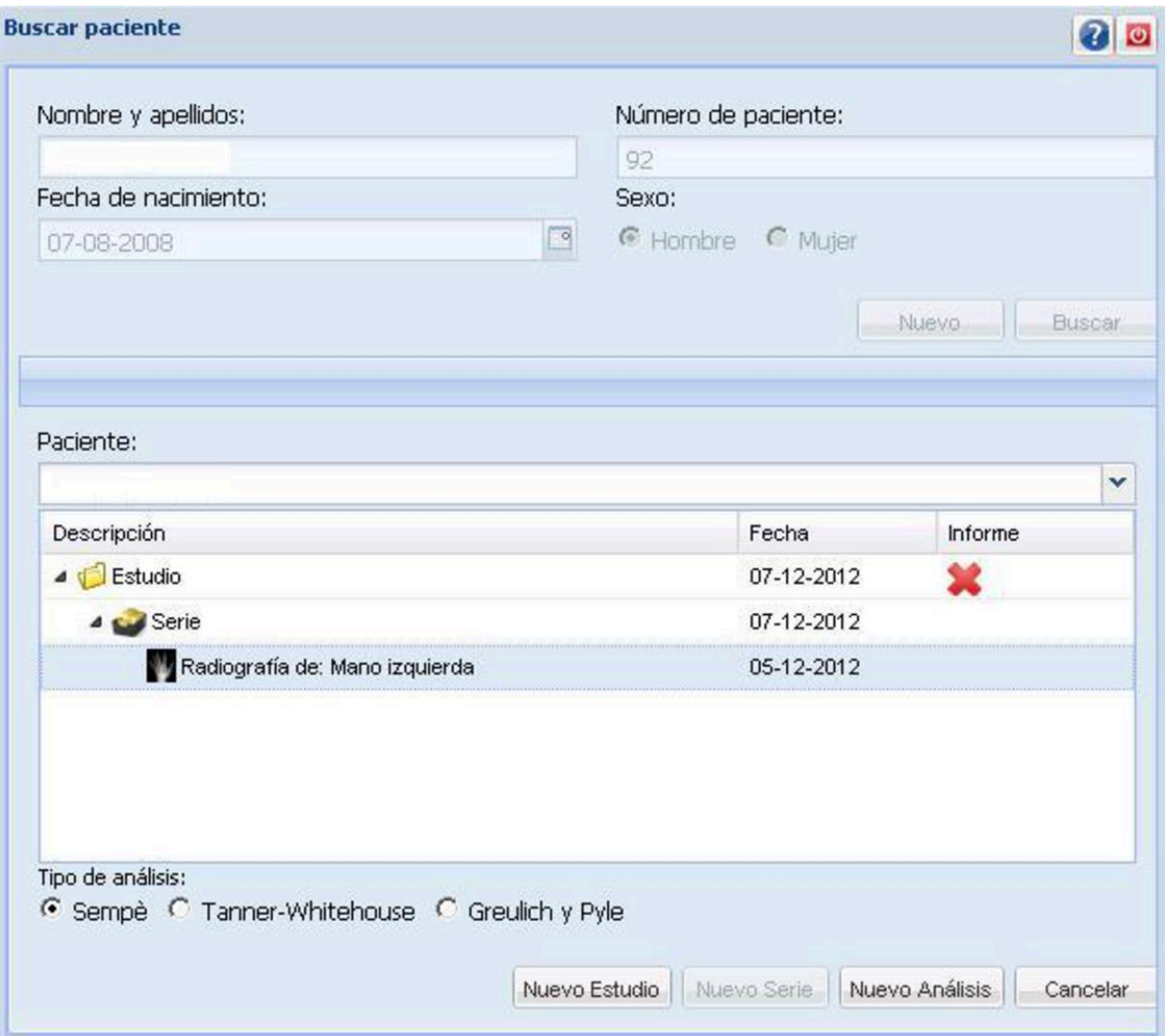

**Fig. 3:** Results of the query to the PACS. There is a list of patients matching the search criteria and a list of the studies and reports for each patient.

**©** Hospital Quiron Valencia - Valencia/ES

Page 6 of 11

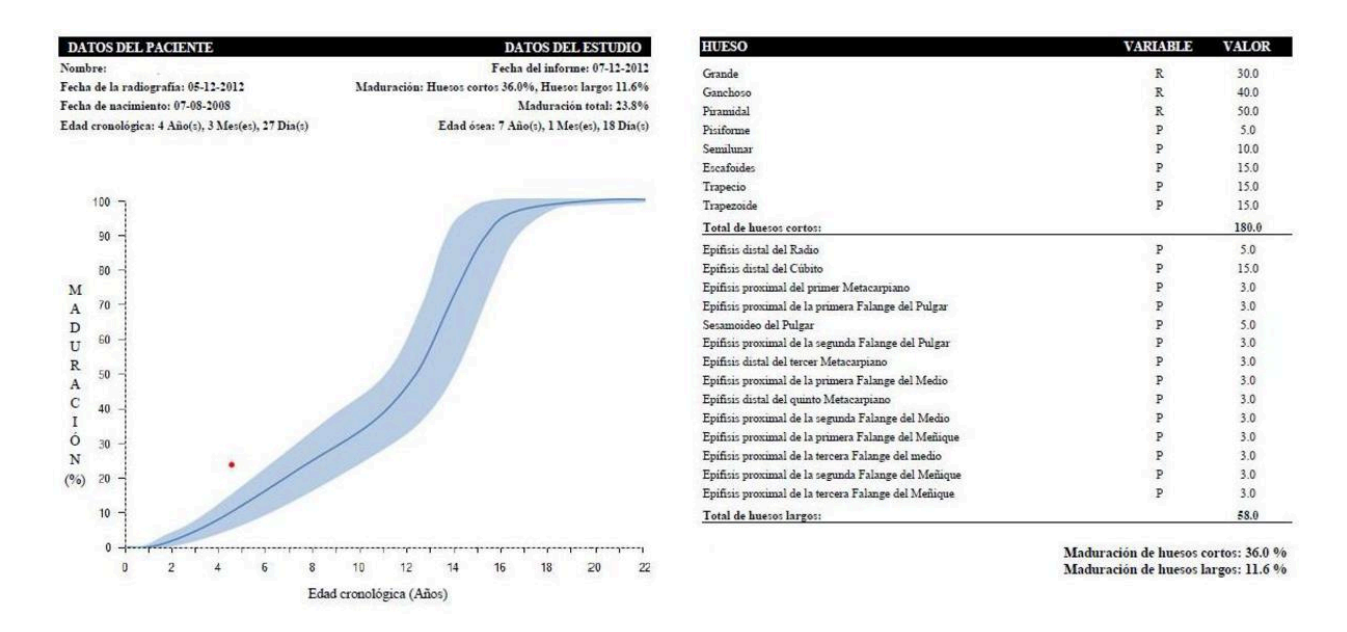

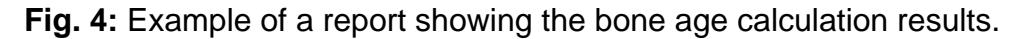

**©** Hospital Quiron Valencia - Valencia/ES

### **Results**

The application allowed access from any hospital computer, regardless of the Java version or operative system. Connectivity with the PACS ensured that bone age reports were associated to the corresponding X-ray image, ensuring robust follow-up for longitudinal studies.

Radiologists found the tool very useful, as they could access it from any computer without limitations.

## **Conclusion**

The presented web application has improved the radiological workflow associated to the calculation of bone age, providing quantitative results, optimizing radiologist's effort and ensuring data consistency and integrity.

Page 9 of 11

## **References**

Serinelli S et al. Accuracy of three age determination X-ray methods on the left handwrist: A systematic review and meta-analysis. Legal Medicine 2011;13:120-133.

Page 10 of 11

# **Personal Information**

Roberto Sanz Requena

rsanz.val@quiron.es

Page 11 of 11